# **MACROS 201: The Shell Game**

Amy J. Schneider  $\sim$  Featherschneider Editorial Services  $\sim$  www.featherschneider.com ACES 2018 ~ Chicago, Illinois ~ April 27, 2018

# **First Rule of Macro Club:**

PRACTICE ON A TEST FILE FIRST!

# **Second Rule of Macro Club:**

Don't store macros you can't afford to lose in your Normal template.

#### **Third Rule of Macro Club:**

Open your template from INSIDE WORD to access macros.

### **(1) Running a Macro through an Entire Document**

- WHY: To repeat an action that is not a simple find and replace.
- HOW: Use a loop command.

# THE SHELL: **A\_201\_LoopShell**

BONUS TIP: Use comments: to explain what's happening OR to temporarily remove a line of code OR to show the assigned keyboard shortcut OR to credit the author of borrowed code. Begin line with a single quote mark.

# EXAMPLE 1: **Tracking all instances of an inserted string such as a code**

The macro runs through the document:

- (1) Looks for the first instance of the string
- (2) Performs the action
- (3) Repeats until no more instances are found

### EXAMPLE 2: **Applying outline levels to multiple elements**

The macro contains multiple loops, one for each elements that needs an outline level applied.

Advantage: Copy and paste the loop code within the macro, changing input strings and outline level numbers within each iteration, and perform multiple operations with one macro.

# **(2) Automate Turning Off Tracking**

WHY: To avoid forgetting to turn tracking back on for common tasks.

HOW: Use boolean variables.

THE SHELL: **A\_201\_AutoTrackingShell** (Credit: Hilary Powers, Rich Adin)

### EXAMPLE 1: **Cleaning up stray italic and bold**

Use pairs of macros (on a hot key) to apply or remove italic/bold/small caps/whatever without tracking.

BONUS TIP: Define character styles with background tints and a thin outline to make them more visible, especially around spaces and punctuation.

#### EXAMPLE 2: **Changing a hyphen to an en dash**

The macro finds the next hyphen in text and silently replaces it with an en dash.

BONUS TIP: Save keystrokes by letting the macro navigate to what you're replacing. Other uses: space to hyphen (hyphenated adjectives), hyphen to space, single quotes to double (no apostrophes between!), serial comma (and, or)

# **(3) Dialog Box That Offers You Choices**

- WHY: To provide a visual list of shortcut options.
- HOW: Create a custom dialog box.

#### THE SHELL: **A\_201\_DialogBoxShell**

#### EXAMPLE 1: **Applying codes/styles**

Use one keystroke to activate a dialog box with multiple one-key options for inserting codes/applying styles. Modify the shell for each client; use the same shortcuts for the same types of elements, but the macros do different things based on what the client wants.

BONUS TIP: Be sure to SELECT text for character styles, but only PLACE cursor within text for paragraph styles.

#### EXAMPLE 2: **Navigating to bookmarks in style sheet**

Within dialog box; each choice activates a macro that navigates to that bookmark. Useful for long style sheets or proprietary client style sheet forms where sections are in different locations. Faster than looking/mousing.

# **RESOURCES**

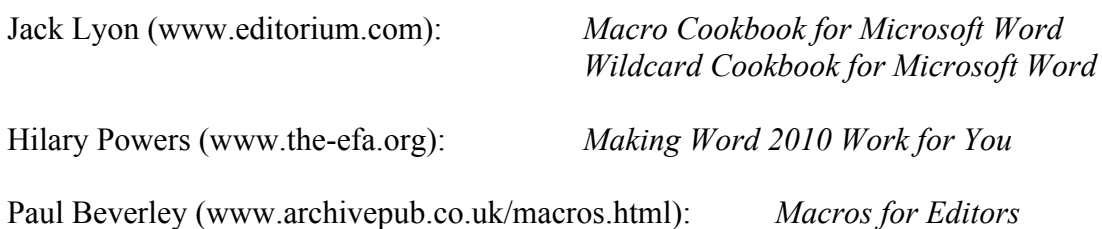